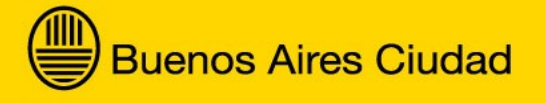

# **Procedimiento ABM de Usuarios SIGEHOS**

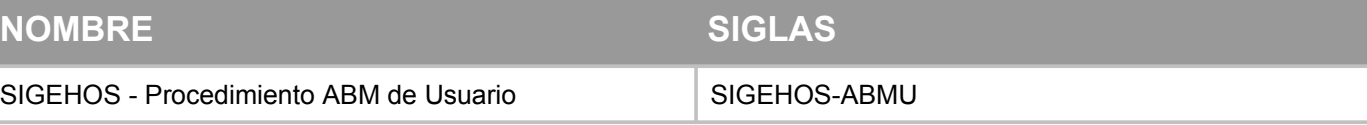

**Dirección Operativa Desarrollo e Implementación de Sistemas Informáticos**

## **Ministerio de Salud**

Dirección General Sistemas Informáticos

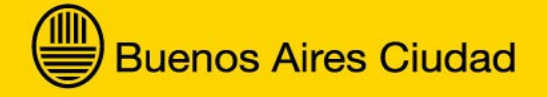

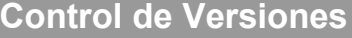

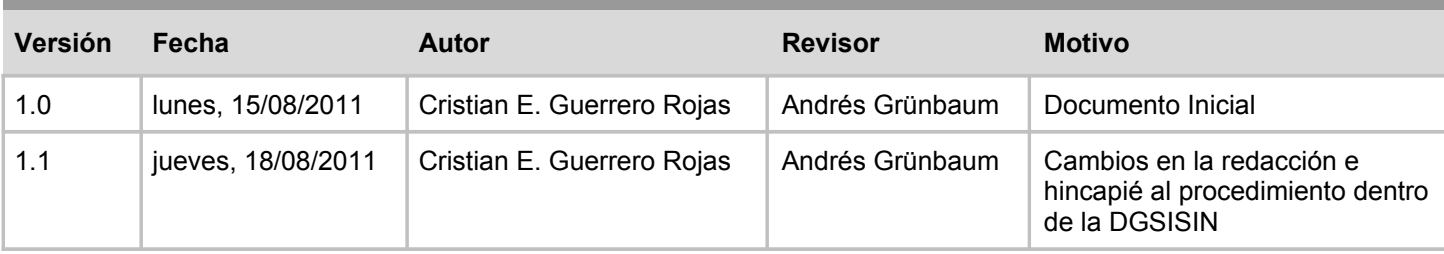

**Dirección Operativa Desarrollo e Implementación de Sistemas Informáticos**

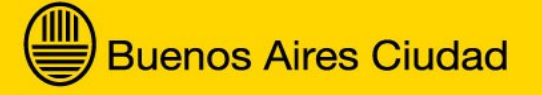

# Índice de contenido

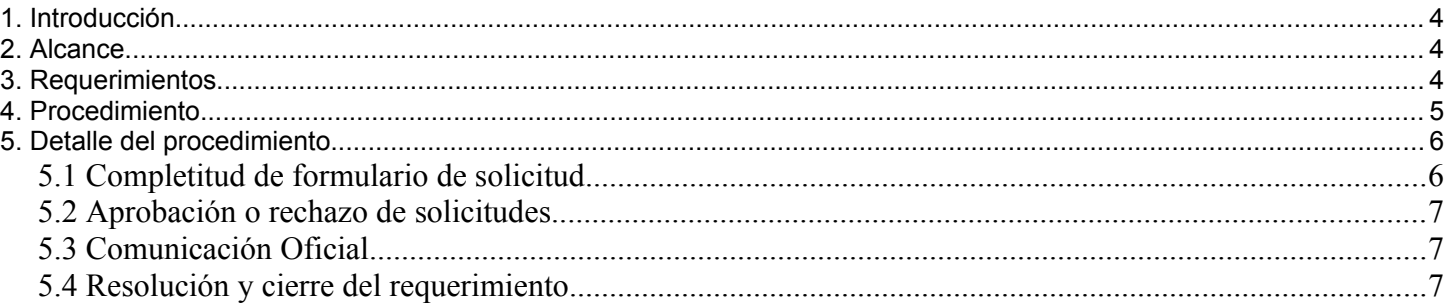

Dirección Operativa Desarrollo e Implementación de Sistemas Informáticos

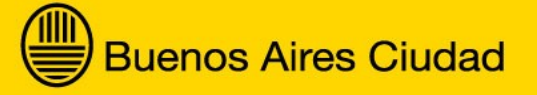

## **1. Introducción**

El presente documento tiene como objetivo definir el procedimiento para el alta, baja y modificación de usuarios de la aplicación SIGEHOS (Sistema de Gestión Hospitalaria), perteneciente a la Dirección General Sistemas Informáticos (DGSISIN) del Ministerio de Salud del Gobierno de la Ciudad.

### **2. Alcance**

Este instructivo está destinado a los usuarios del sistema SIGEHOS, a los responsables de su administración, a los directores de hospitales y centros de salud, y a todas aquellas personas que, por la jerarquía de las funciones, tienen la competencia/capacidad para acreditar la identidad de los usuarios.

Permite:

- Conocer qué datos son necesarios para realizar un requerimiento de alta, baja, o modificación de cuentas de usuario
- Conocer qué formulario utilizar (su link)
- Conocer qué autorizaciones son necesarias para que el requerimiento tome curso
- Conocer los sectores encargados de recibirlo y hacerlo efectivo

## **3. Requerimientos**

Los requerimientos para confeccionar una solicitud son:

- <span id="page-3-0"></span>Los usuarios a dar de alta, baja, o modificación deben contar con una cuenta de correo oficial del gobierno de la ciudad; por ej, [nombre\_apellido]@buenosaires.gob.ar. Para más información, ver la siguiente URL: [#http://10.10.1.50/asi/correo/Procedimientos\\_correo\\_electronico\\_0302.pdf](#page-3-0)
- Las cuentas de correo electrónico deben ser personales
- Los responsables de aprobar o rechazar solicitudes deben ser nombrado a través de una CCOO emitida por la máxima autoridad de la repartición a la que pertenecen (director de hospital o director general) dirigida a la DGSISIN

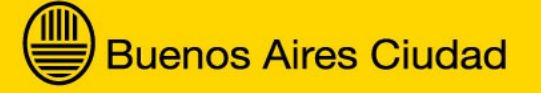

## **4. Procedimiento**

Pasos a seguir para alta, baja, o modificación de usuario:

- 1. El interesado o responsable deberá completar un formulario de solicitud, indicando el tipo de trámite que inicia. Dicho formulario tendrá un número de solicitud que lo identificará a lo largo del proceso
- 2. Los responsables nombrados podrán aprobar, anular, o rechazar las solicitudes completadas que estén generadas
- 3. El director del hospital -o director general del área- deberá enviar una CCOO al director general de la DGSISIN con el detalle de cuentas autorizadas a dar de alta, baja, o modificación. En la misma, deberá figurar el siguiente motivo: GESTION DE USUARIOS SIGEHOS
- 4. La DGSISIN procesará el trámite y guardará un registro de las solicitudes recibidas
	- 1. Para el caso de alta o desbloqueo de clave, se enviará un correo electrónico al usuario con la clave asignada, la cual deberá ser cambiada a la siguiente vez que ingrese
	- 2. Para el caso de bajas y/o modificaciones, se enviará un correo electrónico al usuario con las novedades correspondientes
	- 3. Para todos los casos, se enviará al responsable un correo electrónico con información acerca de la resolución del trámite.[1](#page-4-0)

<span id="page-4-0"></span><sup>1</sup> Nunca se enviará la clave de usuario a otra persona que no sea la titular de la cuenta, toda vez que ésta es personal e instransferible.

## **5. Detalle del procedimiento**

#### **5.1 Completitud de formulario de solicitud**

#### El formulario de solicitud se encuentra publicado en la siguiente URL:

#### [http://sigehos.gcba.gob.ar](http://sigehos.gcba.gob.ar/)

Los datos a consignar son:

#### Alta de usuario

- **■** Trámite: Alta
- Nombre y Apellido
- Tipo y N° de documento
- Correo electrónico oficial (perteneciente al GCBA)
- Hospital o Centro de Salud
- Área/Sector al que pertenece
- Teléfono de contacto
- Responsable aprobación
- Módulos a habilitar: Farmacia / Recupero de Gastos / Estadística / Cobertura Porteña / Licencias / Turnos
- **Observaciones**

#### Baja

- **■** Trámite: Baja
- Responsable aprobación
- Cuenta de usuario a dar de baja
- Nombre y apellido
- **Observaciones**

#### Modificación

- Trámite: Modificación
- Responsable aprobación
- Cuenta de usuario a modificar
- Nombre y apellido
- Módulos a habilitar/deshabilitar: Farmacia / Recupero de Gastos / Estadística / Cobertura Porteña / Licencias / Turnos

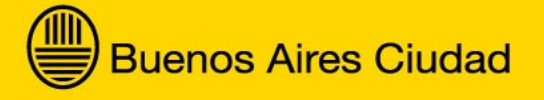

Desbloqueo de clave

- Trámite: Desbloqueo de clave
- Responsable aprobación
- Cuenta de usuario a modificar
- Nombre y apellido

La solicitud se generará con número de trámite que la identificará a lo largo de todo el proceso. Este número será enviado por correo electrónico tanto al futuro titular de la cuenta como al responsable.

Las solicitudes de usuario también podrán ser generadas por los usuarios responsables de aprobación.

#### **5.2 Aprobación o rechazo de solicitudes**

Las solicitudes deberán pasar por una instancia de aprobación que estará a cargo de los responsables asignados para tal fin, que son nombrados por el director del área u hospital a través de una CCOO al director general de la **DGSISIN** 

El responsable ingresará al sistema y podrá visualizar todas las solicitudes generadas en estado pendiente de resolución, que no hayan sido incluídas en alguna nota adjunta a una comunicación oficial.

Las operaciones permitidas son anular, rechazar o aprobar una la solicitud.

#### **5.3 Comunicación Oficial**

Una vez aprobada la solicitud, se deberá gestionar su ejecución a través de una CCOO al director general de la DGSISIN. Para ello, se deberá indicar en la nota la siguiente información:

- Trámite: Alta / Baja / Modificación / Desbloqueo de clave
- **Cuenta**
- Nombre y Apellido
- Área/Sector al que pertenece
- Módulos a habilitar: Farmacia / Recupero de Gastos / Estadística / Cobertura Porteña / Licencias / Turnos

#### **5.4 Resolución y cierre del requerimiento**

Una vez recibida la CCOO por la DGSISIN, personal asignado del área de la misma procederá a realizar las tareas necesarias para cumplir con los requerimientos. Las tareas son:

- 1. Recibir la CCOO
- 2. Identificar los usuarios de acuerdo a las solicitudes relacionadas a la CCOO
- 3. Realizar el alta, baja o modificación de las cuentas según corresponda
- 4. Consignar el número de CCOO que le dio origen, de manera de poder hacer un seguimiento a todo el proceso desde su inicio hasta el fin o viceversa.

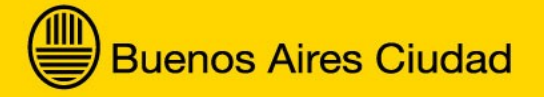

Luego, se enviará un correo electrónico a los usuarios involucrados (usuario titular de la cuenta, responsable que aprobó la solicitud, y director de hospital o general de la repartición) para informar sobre la resolución del trámite.

Para el caso de alta o desbloqueo de cuenta, el sistema asignará una clave que se deberá cambiar a la siguiente vez que el usuario ingrese al sistema.